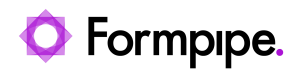

[News](https://support.formpipe.com/news) > [Autoform DM](https://support.formpipe.com/news/autoform-dm) > [Autoform DM News](https://support.formpipe.com/news/autoform-dm-news) > [FormBytes - DM video tutorial released -](https://support.formpipe.com/news/posts/formbytes-dm-video-tutorial-released-using-web-document-import-in-autoform-dm-10-2) [Using Web Document Import in Autoform DM 10.2](https://support.formpipe.com/news/posts/formbytes-dm-video-tutorial-released-using-web-document-import-in-autoform-dm-10-2)

## FormBytes - DM video tutorial released - Using Web Document Import in Autoform DM 10.2

2022-08-19 - Harley Britcher - [Comments \(0\)](#page--1-0) - [Autoform DM News](https://support.formpipe.com/news/autoform-dm-news)

## **Autoform DM**

Our Autoform DM Video Tutorials series provides informative guides to help you effectively use our products.

Learn how to use the newly updated web document import tool for Autoform DM 10.2 to import multiple documents of several document definitions at the same time by clicking the **Watch Video** button below.

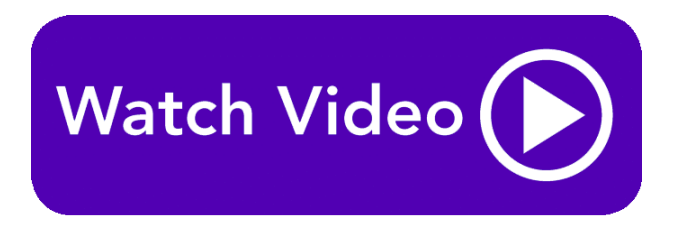

Related Content

- [Video: How to use the Document Import tool](https://support.formpipe.com/kb/articles/video-how-to-use-the-document-import-tool)
- [Video: Autoform DM 10.2 Web Document Imports](https://support.formpipe.com/kb/articles/video-autoform-dm-10-2-web-document-imports)